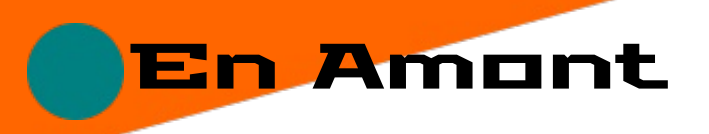

En amont, une certaine préparation est utile et vous simplifiera les choses tout en vous donnant de plus grandes possibilités de travail. Elle ne prend que quelques minutes.

# Assurez vous que le format de vos fichiers est accepté par LibreTime.

Ceci ne devrait pas poser trop de problèmes, LibreTime lit la majorité des formats habituels (ogg, mp3, FLAC, etc). Pour vous en assurer, il suffit d'ouvrir la fenêtre de téléchargement et de vous rendre dans le dossier où se trouvent les pistes que vous comptez télécharger ; si vos fichiers sont affichés, c'est qu'ils sont pris en charge. S'ils n'apparaissent pas, vous devrez les convertir.

# Donner un titre explicite à chaque piste

Pas besoin de grande explication : un titre vous permettra de retrouver facilement une piste parmi les autres, que cela soit pour l'ajouter à une émission ou pour la supprimer de votre serveur. De plus, des titres clairs faciliteront le travail en commun.

## Tagguer les pistes avant de les importer

Pour pouvoir utiliser au mieux les possibilités offertes par LibreTime, il convient de renseigner les métadonnées du plus grand nombre des pistes (qu'il s'agisse de musique ou d'autre chose). En effet, c'est grâce aux métadonnées que nous pourrons demander au logiciel d'effectuer un tri entre les pistes et au plus nous aurons de critères, et au plus ils seront précis, au plus nous pourrons effectuer une sélection ajustée à nos besoins/envies.

Métadonnées ? Les métadonnées, ou tags, sont des informations qui accompagnent un fichier mais qui n'en font pas partie. Une piste musicale pourra être lue peu importe les métadonnées existantes. Vous pouvez en ajouter et en supprimer, la musique restera exactement la même. De même pour des fichiers d'images ou de textes : que des métadonnées y soient attachées ou non n'empêche pas l'affichage du fichier, cela peut juste apporter des informations supplémentaires au sujet du fichier (le nom de son auteur, la date de sa création, l'album dont il est issu, etc.

Il n'est pas obligatoire de renseigner tous les champs de métadonnées, tout dépend du degré de tri que vous souhaitez atteindre. Les tags « nécessaires » sont, à minima, le genre et l'artiste.

Par exemple, pour créer une playlist pour une émission de jazz, il nous faut la métadonnée « genre », si la métadonnée bpm est renseignée nous pourrons écarter les pistes les plus rapides (ou les plus lentes) selon l'ambiance que l'on préfère. Et nous pourrions imaginer de créer deux parties dans notre émission, l'une consacrée aux années 20 et une aux années 30, si l'année est renseignée.

Si vous travaillez en équipe sur votre radio, n'oubliez pas de vous mettre d'accord sur la nomenclature des métadonnées et sur les champs qui doivent être remplis.

Pour remplir cette tâche, il existe le logiciel libre EasyTag; il est disponible sur Linux et Windows à cette adresse https://wiki.gnome.org/Apps/EasyTAG

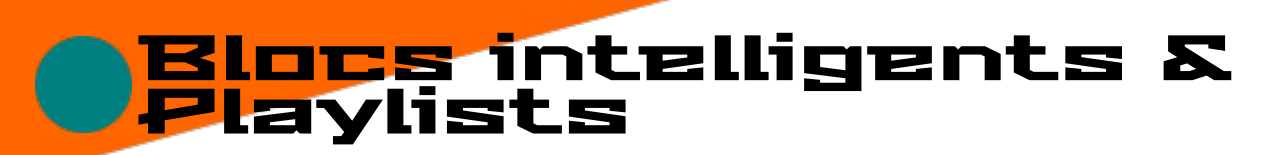

Maintenant que nous avons des pistes avec des métadonnées, nous pouvons pleinement utiliser les forces de LibreTime et automatiser une grande part (si ce n'est la totalité) de la programmation. Pour cela il nous suffira de bien utiliser les Playlists et les Blocs intelligents.

### Blocs intelligents

Lorsque l'on parle de Blocs intelligents (abrégé en BI), on désigne un outil de LibreTime qui permet d'effectuer un tri parmi les pistes disponibles sur le serveur LibreTime. Une fois un BI crée vous pourrez l'utiliser à volonté pour appliquer son tri automatiquement.

Ainsi quelques BI effectuant chacun un tri parmi vos pistes pour ne garder que des morceaux de rock produits une année spécifique pourraient suffire à assurer la programmation hebdomadaire d'une émission consacré à cette musique entre 1964 et 1975. Maintenant que nous connaissons le principe, voyons le fonctionnement.

Cet outil est principalement constitué d'un titre, d'un ou plusieurs critères et d'une durée.

 $-$  Nom:

Comme pour une piste, il vous sera utile pour retrouver le BI que vous souhaitez pour l'intégrer dans une émission, le modifier ou le supprimer. Choisissez un nom clair et qui permettra à vos équipiers de savoir ce qui sera diffusé en sélection nant tel ou tel BL

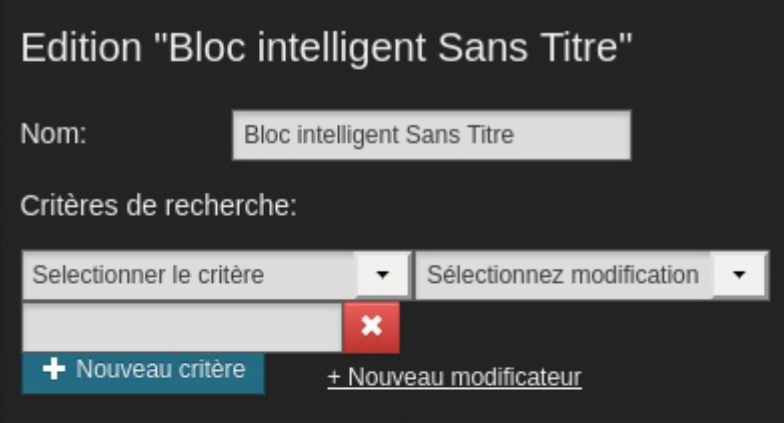

 $\rightarrow$  Si un BI trie selon le genre, indiquez dans son titre quel genre il sélectionne ; s'il trie selon l'année les chansons d'un seul auteur, faites figurer qui et quand; etc.

- Critère de recherche :

Les critères déterminent quelles pistes seront éligibles pour une diffusion via ce BI. Ils se décomposent en trois parties, la première étant une liste déroulante vous permettant de sélectionner une métadonnée, la deuxième est également une liste déroulante qui, elle, vous permet de sélectionner la manière dont le tri sera effectué (notez que le contenu de cette liste dépend de la métadonnée sélectionnée dans la première liste), la troisième et dernière partie d'un critère vous permet d'écrire la valeur sur laquelle le tri sera effectué.

 $\rightarrow$  Par exemple si nous voulons diffuser des musiques de Tux, nous sélectionnerons « Créateur » dans la première liste puis « est » dans la deuxième, enfin nous taperons « Tux » dans la dernière case. Si, au contraire, nous voulons exclure les pistes de « Tux », dans la deuxième liste déroulante nous sélectionnerons « n'est pas ».

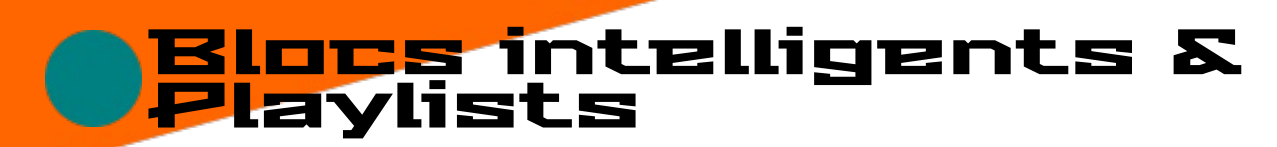

En cliquant sur « Nouveau modificateur » nous avons la possibilité d'affiner ou d'élargir un critère. Un nouveau modificateur s'applique également à la métadonnée sélectionnée dans la première liste déroulante, c'est pourquoi la dite liste ne sera pas proposée.

 $\rightarrow$  Imaginons que Tux ait chanté pour le groupe OpenZik et que nous souhaitions que les musiques de ce groupe soient elles aussi éligibles dans le BI précédent. Il nous suffirait de cliquer sur « Nouveau modificateur » pour que LibreTime nous propose de compléter notre sélection sur le critère « Créateur ». Dans le cas qui nous intéresse il nous faudrait choisir « est » dans la liste déroulante face au « or » (Qui signifie : ou) et de taper « OpenZik » dans la dernière case pour que les pistes ayant Tux ou  $(\alpha \times \alpha r)$ OpenZik pour Créateur soient éligibles pour notre BI.

Si nous souhaitons ajouter un autre critère, il nous faut cliquer sur « Nouveau critère », ce qui fera apparaître un autre set de listes déroulantes et de case fonctionnant exactement comme le premier critère.

-Durée:

Vous devez spécifier la durée que doit atteindre le contenu du BI, soit en heures, soit en minutes, soit en éléments. Une dernière option est de commander au BI de combler l'émission dans laquelle il sera intégré (« time remaining in show »), dans ce cas il piochera dans les pistes disponibles jusqu'à atteindre la fin de l'émission.

 $\rightarrow$  Une durée en « éléments » correspond à un nombre de pistes qui seront jouées avant que le BI soit considéré comme terminé. C'est idéal si vous souhaitez, par exemple, diffusez un jingle après un certain nombre de musiques, cela peut être traître si vous avez programmé un nombre de chanson et que ce nombre résulte en une durée inférieure au temps que vous auriez souhaité.

Pour en finir avec l'étude des Blocs intelligents, il nous reste à voir leurs options avancées. Elles sont au nombre de quatre : Le type, deux autorisations et un tri des pistes. Nous allons les voir en détail mais il faut déjà savoir que chacune des options avancées aura une grande influence sur la souplesse d'utilisation, ou non, des BI.

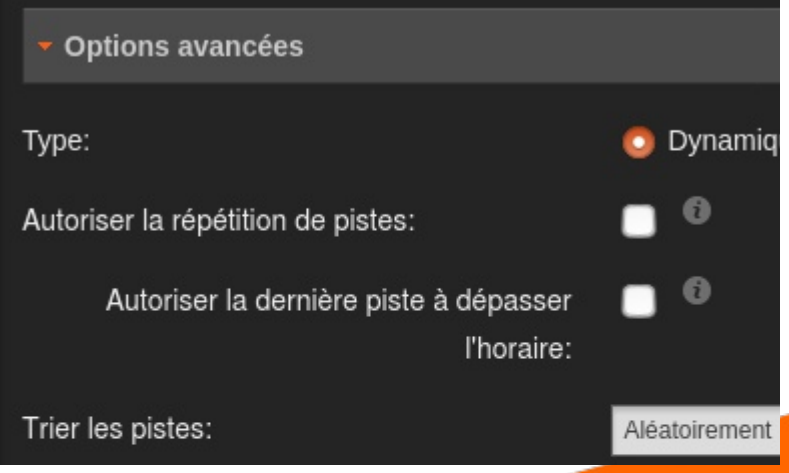

-Type:

Selon qu'il est Dynamique ou Statique un BI évoluera, ou non, à chaque diffusion.

Un BI Statique effectue un tri à sa création et conserve le résultat obtenu.

 $\rightarrow$  Ainsi si un BI Statique, à sa création, nous donne pour programmation les pistes a, c, j et p, dès que no<mark>us appellerons ce BI, il diffusera les pistes a, c, j et</mark>  $\boldsymbol{p}$ .

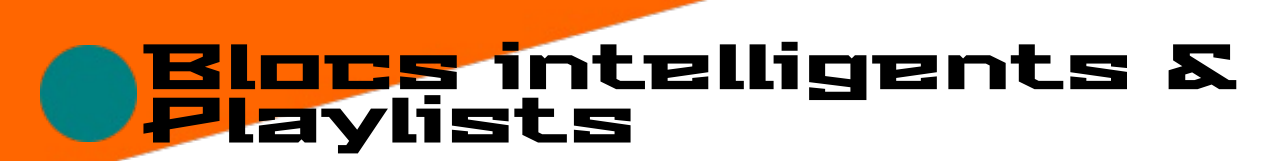

Un BI Dynamique ne conserve que les critères lui permettant d'effectuer le tri et les applique à nouveau dès qu'il est appelé.

 $\rightarrow$  Si nous avons un BI dynamique ayant les mêmes critères il pourrait également nous donner a, c, j et p à sa première utilisation puis d, f, n et r à la suivante, puis j, n, p et f à la troisième, etc.

- Autoriser la répétition de pistes :

Cette case, si elle est cochée, autorisera le BI à diffuser une piste à plusieurs reprises afine d'atteindre la Durée qui lui a été fixée. Si elle reste décochée et que le nombre de pistes éligibles ne suffit pas pour atteindre la durée fixée, le BI se coupera prématurément.

#### $\rightarrow$  NB Cette autorisation ne s'applique qu'au contenu d'un BI en particulier; si un BI est appelé à plusieurs reprises il se peut qu'une des pistes soit diffusée dans plusieurs instances du dit BI.

- Autoriser la dernière piste à dépasser l'horaire :

NB Cette autorisation ne s'applique pas aux BI dont la Durée est spécifiée en éléments.

Cocher cette autorisation permet à LibreTime de programmer des pistes pour une durée qui excède celle spécifiée pour le BI, ce qui permet d'éviter un moment sans piste mais résulte en une coupure de la dernière piste d'un BI.

 $\rightarrow$  Imaginons que nous créions un BI durant 15 minutes et que les pistes correspondants à nos critères durent toutes environ 4 minutes ; si nous ne cochons pas Autoriser la dernière piste à dépasser l'horaire, le BI diffusera 3 pistes afin de rester sous la durée prévue ce qui résultera en 3 minutes sans piste (3 fois 4 minutes = 12 minutes). Dans le cas où la case est cochée, le BI diffusera 4 pistes dont la dernière sera tronquée d'une minute (4 fois 4  $minutes = 16 minutes$ ). Notez que la durée en minutes ou en heures l'emporte sur le contenu du bloc et que le BI se coupera quoi qu'il arrive à la fin de sa durée.

-Trier les pistes :

Cette liste déroulante vous permet de déterminer comment, parmi celles qui éligibles, seront priorisées les pistes. Aléatoirement laisse l'ordre au hasard, Plus récent et Plus vieux ordonnent les pistes selon la date de téléversement sur le serveur LibreTime, Most recently played et Least recently played les ordonnent selon la date de dernière diffusion.

Nous en avons presque fini avec les Blocs intelligents mais avant de voir les manières de les utiliser, il est utile de se pencher sur les Playlists.

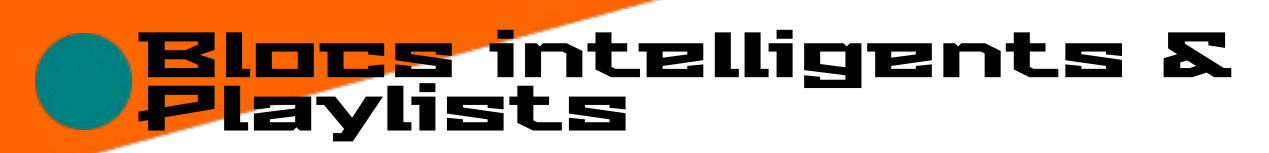

### Playlists

Une playlist est une succession d'éléments qui seront diffusés dans un ordre prédéterminé. Rien de plus, rien de moins.

Lors de la création, ou la modification, d'une Playlist les éléments parmi lesquels nous pouvons piocher peuvent être des pistes ou des Blocs intelligents (BI). Opter pour l'une ou l'autre manière de compléter une Playlist a ses avantages et ses inconvénients que nous ne développerons pas outre mesure. Retenez simplement que la première option, choisir une par une les pistes, a pour avantage de diffuser exactement ce que nous désirons, son défaut est d'être chronophage et de réclamer toujours plus de playlists différentes si nous désirons varier les musiques qui seront sur nos ondes.

#### $\rightarrow$  Si nous désirons diffuser précisément certaines pistes durant une émission, une manière plus appropriée de procéder serait de manuellement déterminer le contenu de cette instance de l'émission, ce qui éviterait de multiplier les *playlists.*

La seconde option, avoir recours aux BI, permet de proposer des programmations « toujours » différentes en ne réclamant qu'un travail de départ et, à priori, ceci pouvant varier selon le degré de spécification que vous désirez, un nombre plus faible d'instances. Par contre sa part de hasard peut créer des sélections qui correspondent aux critères mais sans cohérence interne.

#### $\rightarrow$  Par exemple, le rock de 1964 à 1975 est beaucoup moins monolithique que l'énoncé pourrait le laisser penser ; avec les seuls critères Année et Genre nous pourrions diffuser des pistes aux ambiances très (trop?) différentes.

Le mieux étant sans doute de ne pas laisser toute latitude aux BI et de placer certaines pistes, les jingles par exemple, exactement quand nous les souhaitons ainsi que d'ajuster le contenu des émissions quand nous le pouvons et l'estimons nécessaire.

Les BI glissés dans une Playlist conservent leurs caractéristiques; un BI statique restera statique tandis qu'un BI dynamique restera dynamique, un BI prévu pour durer 8 éléments se poursuivra sur 8 éléments, etc.

#### $\rightarrow$  De ce fait, si nous utilisons uniquement des BI dynamiques dans une Playlist, nous aurons une Playlist qui sera dynamique et changera à chaque diffusion.

Les BI et les Playlists peuvent être utilisés lors de la création et de la modification des Émissions pour automatiquement y ajouter du contenu. Une des options d'automatisation de LibreTime est d'importer une Playlist déterminée pour chaque instance d'une Émission. Nous le verrons plus en détail quand nous nous pencherons sur les Émissions.